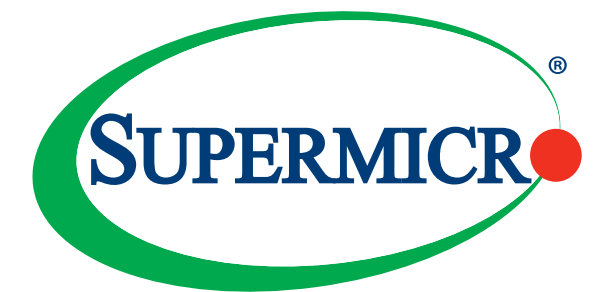

## AOC-ATG-b2TM

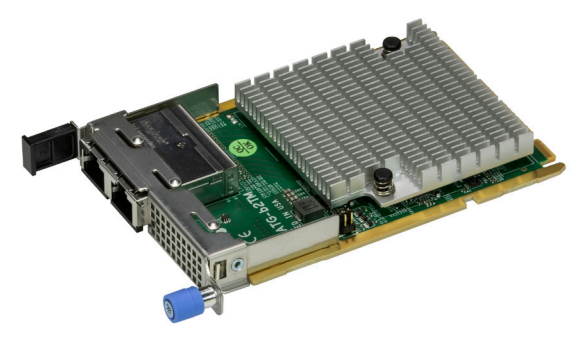

# AOC-ATG-b2TG

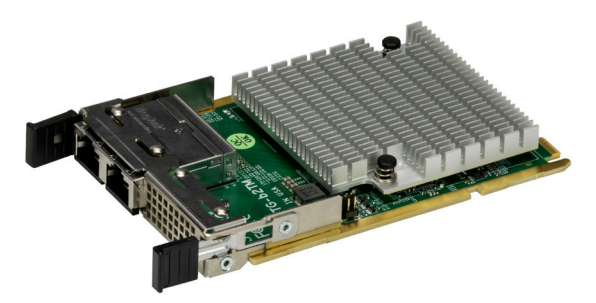

## User's Guide

Revision 1.0a

The information in this user's guide has been carefully reviewed and is believed to be accurate. The vendor assumes no responsibility for any inaccuracies that may be contained in this document, and makes no commitment to update or to keep current the information in this user's guide, or to notify any person or organization of the updates. **Please Note: For the most up-to-date version of this user's guide, please see our Website at www.supermicro.com.**

Super Micro Computer, Inc. ("Supermicro") reserves the right to make changes to the product described in this user's guide at any time and without notice. This product, including software and documentation, is the property of Supermicro and/or its licensors, and is supplied only under a license. Any use or reproduction of this product is not allowed, except as expressly permitted by the terms of said license.

IN NO EVENT WILL SUPER MICRO COMPUTER, INC. BE LIABLE FOR DIRECT, INDIRECT, SPECIAL, INCIDENTAL, SPECULATIVE OR CONSEQUENTIAL DAMAGES ARISING FROM THE USE OR INABILITY TO USE THIS PRODUCT OR DOCUMENTATION, EVEN IF ADVISED OF THE POSSIBILITY OF SUCH DAMAGES. IN PARTICULAR, SUPER MICRO COMPUTER, INC. SHALL NOT HAVE LIABILITY FOR ANY HARDWARE, SOFTWARE, OR DATA STORED OR USED WITH THE PRODUCT, INCLUDING THE COSTS OF REPAIRING, REPLACING, INTEGRATING, INSTALLING OR RECOVERING SUCH HARDWARE, SOFTWARE, OR DATA.

Any disputes arising between the manufacturer and the customer shall be governed by the laws of Santa Clara County in the State of California, USA. The State of California, County of Santa Clara shall be the exclusive venue for the resolution of any such disputes. Supermicro's total liability for all claims will not exceed the price paid for the hardware product.

FCC Statement: This equipment has been tested and found to comply with the limits for a Class A digital device pursuant to Part 15 of the FCC Rules. These limits are designed to provide reasonable protection against harmful interference when the equipment is operated in an industrial environment. This equipment generates, uses, and can radiate radio frequency energy and, if not installed and used in accordance with the manufacturer's instruction manual, may cause harmful interference with radio communications. Operation of this equipment in a residential area is likely to cause harmful interference, in which case you will be required to correct the interference at your own expense.

California Best Management Practices Regulations for Perchlorate Materials: This Perchlorate warning applies only to products containing CR (Manganese Dioxide) Lithium coin cells. "Perchlorate Material-special handling may apply. See www.dtsc.ca.gov/hazardouswaste/perchlorate".

The products sold by Supermicro are not intended for and will not be used in life support systems, medical equipment, nuclear facilities or systems, aircraft, aircraft devices, aircraft/emergency communication devices or other critical systems whose failure to perform be reasonably expected to result in significant injury or loss of life or catastrophic property damage. Accordingly, Supermicro disclaims any and all liability, and should buyer use or sell such products for use in such ultrahazardous applications, it does so entirely at its own risk. Furthermore, buyer agrees to fully indemnify, defend and hold Supermicro harmless for and against any and all claims, demands, actions, litigation, and proceedings of any kind arising out of or related to such ultra-hazardous use or sale.

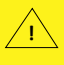

WARNING: This product can expose you to chemicals including lead, known to the State of California to cause cancer and birth defects or other reproductive harm. For more information, go to www.P65Warnings.ca.gov.

User's Guide Revision 1.0a

Release Date: November 14, 2022

Unless you request and receive written permission from Super Micro Computer, Inc., you may not copy any part of this document.

Information in this document is subject to change without notice. Other products and companies referred to herein are trademarks or registered trademarks of their respective companies or mark holders.

Copyright © 2022 by Super Micro Computer, Inc.

All rights reserved.

**Printed in the United States of America**

## **Preface**

## **About this User's Guide**

This user's guide is written for system integrators, IT technicians, and knowledgeable end users. It provides information for the installation and use of the AOC-ATG-b2TM and AOC-ATG-b2TG add-on card.

## **About this Add-on Card**

Broadcom® NetXtreme E-Series Supermicro AOC-ATG-b2TM and AOC-ATG-b2TG feature the latest Broadcom® NetXtreme BCM57416 Ethernet controller. Supported by Supermicro® 10G Base-T Ethernet Adapter, these add-on cards also feature VX-LAN, NVGRE, and Geneve along with Broadcom® TruFlow technology that enables users to reduce the CPU load and increase the VM density. Additionally, the autonegotiation feature offers users backward compatibility between 1GbE and 10GbE while the included NPAR (NIC Partitioning) technology provides flexible connectivity for different networking requirements. With all these features, AOC-ATG-b2TM and AOC-ATG-b2TG are truly exceptional 10GbE Ethernet adapters for your continuously growing cloud scale and data center applications.

## **An Important Note to the User**

All images and layouts shown in this user's guide are based upon the latest PCB revision available at the time of publishing. The card you have received may or may not look exactly the same as the graphics shown in this user's guide.

## **Returning Merchandise for Service**

A receipt or copy of your invoice marked with the date of purchase is required before any warranty service will be rendered. You can obtain service by calling your vendor for a Returned Merchandise Authorization (RMA) number. When returning the add-on card to the manufacturer, the RMA number should be prominently displayed on the outside of the shipping carton, and the shipping package is mailed prepaid or hand-carried. Shipping and handling charges will be applied for all orders that must be mailed when service is complete. For faster service, you can also request a RMA authorization online http://www.supermicro.com/RmaForm/.

This warranty only covers normal consumer use and does not cover damages incurred in shipping or from failure due to the alternation, misuse, abuse or improper maintenance of products.

During the warranty period, contact your distributor first for any product problems.

### **Conventions Used in the User's Guide**

Pay special attention to the following symbols for proper system installation and for safety instructions to prevent damage to the system or injury to yourself.

**Note:** Additional information given for proper system setup.

## **Naming Convention for Standard Network Adapters**

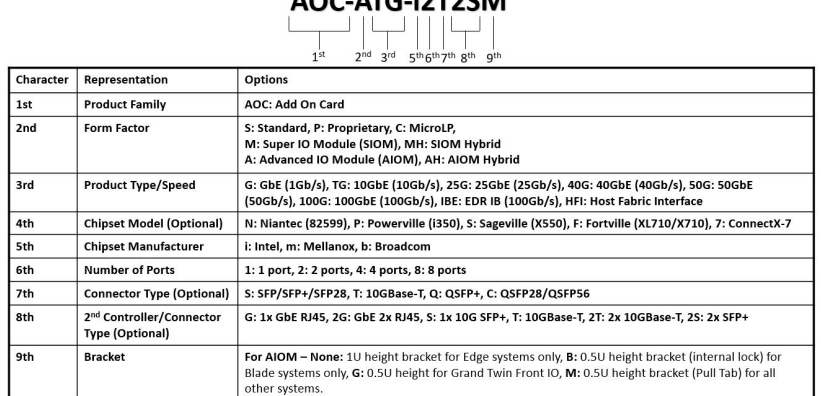

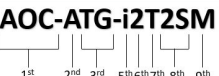

## **Contacting Supermicro**

#### **Headquarters**

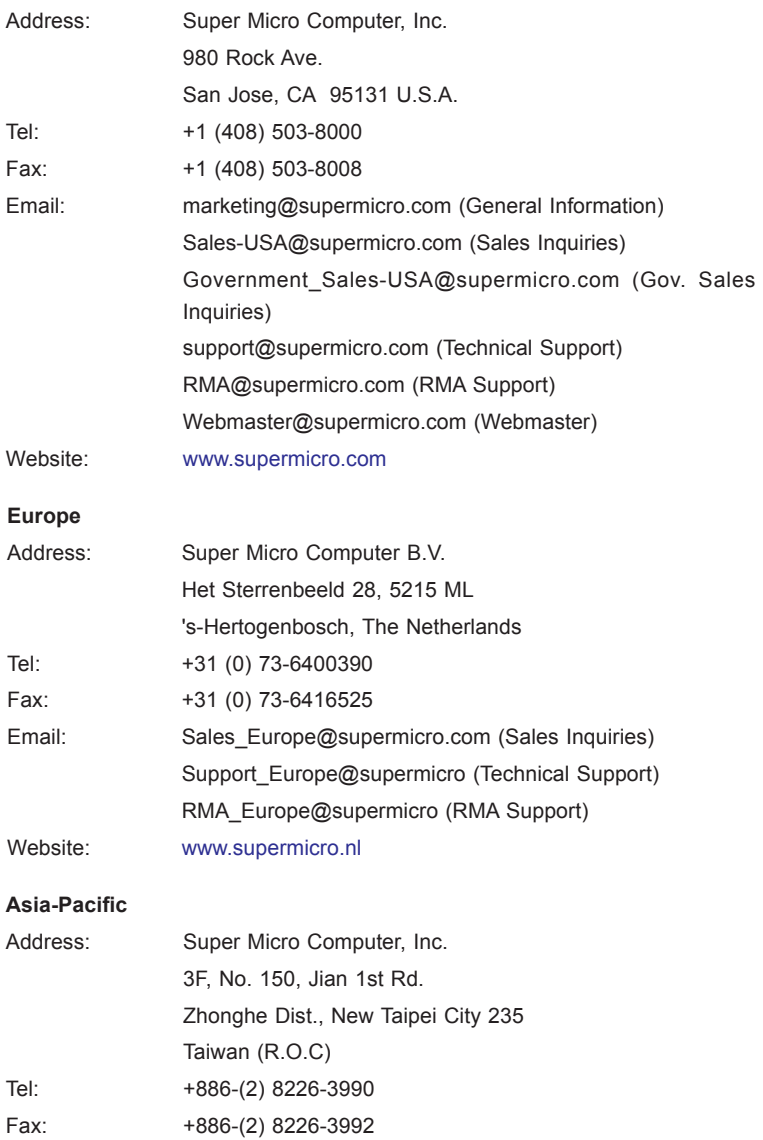

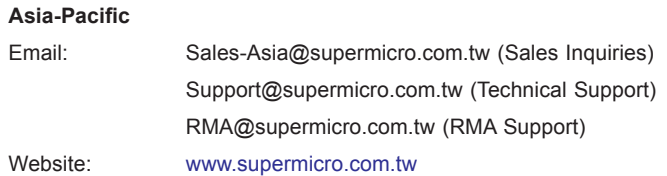

## **Table of Contents**

#### **Preface**

#### **Chapter 1 Overview**

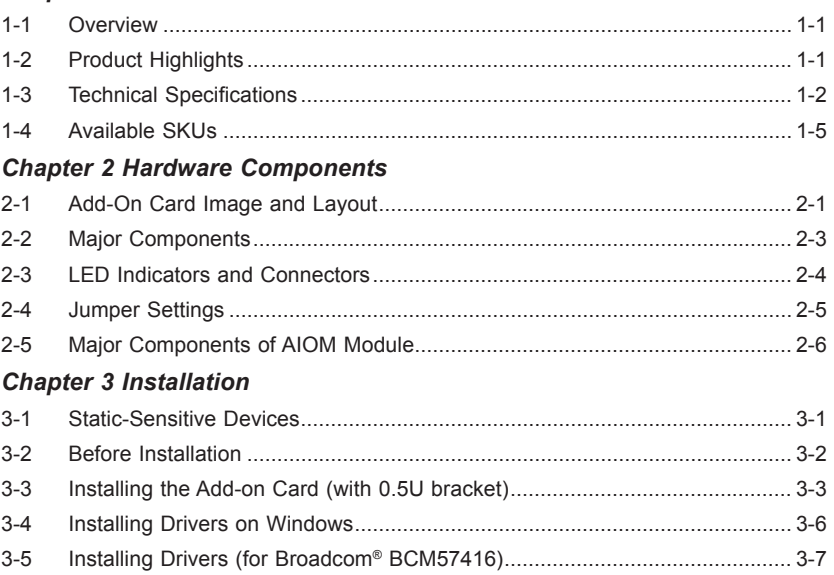

## **Chapter 1**

## **Overview**

#### **1-1 Overview**

Congratulations on purchasing your add-on card from an acknowledged leader in the industry. Supermicro products are designed with the utmost attention to detail to provide you with the highest standards in quality and performance. For product support and updates, please refer to our website at http://www.supermicro.com/ products/nfo/networking.cfm#adapter.

## **1-2 Product Highlights**

- Advanced I/O Module (AIOM) form factor
- Broadcom<sup>®</sup> BCM57416 Ethernet controller
- Dual RJ45 Connectors
- PCI-E 3.0 x8 interface
- Asset Management Features with thermal sensor
- Broadcom® Dual-Port 10Gbps
- Pass-through Energy Efficient Ethernet (IEEE STD 802.3az-2010)
- Broadcom® TruFlow
- NPAR (NIC Partitioning)
- VXLAN, NVGRE, and Geneve
- Low latency RDMA over Converged Ethernet (RoCE)
- SR-iOV, VMQueue, NetQueue, and Multiqueue
- Jumbo frames (up to 9600-byte)

## **1-3 Technical Specifications**

#### **General**

- Broadcom® BCM57416 dual-port 10Gbps controller
- PCI-E 3.0 x8 (8GT/s) interface
- Dual RJ45 connectors
- Broadcom<sup>®</sup> TruFlow technology

#### **Host Interface**

- PCI-E 3.0 (8GT/s)
- MCTP over SMBus
- Function Level Rest (FLR) support
- Message Signal Interrupt (MSI-X)

#### **Networking Features**

- Jumbo Frames (up to 9600-byte)
- 802.3x flow control
- Link Aggregation (802.3ad)
- Virtual LANs 802.1q VLAN tagging
- Configurable Flow Acceleration
- IEEE 1588 and Time Sync
- RDMA over Converged Ethernet (RoCE)

#### **Stateless Offload Features**

- TCP, UDP, IPv4, IPv6 checksum offload
- Large Send Offload (LSO)
- Receive Segment Coalescing (RSC)
- TCP Segmentation Offload (TSO)
- Large Receive Offload (LRO)
- Receive Side Scaling (RSS)
- Transmit Side Scaling (TSS)

#### **NIC Partitioning (NPAR)**

- 16 physical functions
- QoS per partition
- Partitioning control via sideband communication
- Up to 64MAC/VLAN filter per partition
- Stateless offload configuration per partition
- VEB/VEPA support

#### **Flow Processing**

- Exact/Wildcard Match Flow Lookup
- VLAN insertion/deletion
- NAT/NAPT
- Mirroring

#### **Virtualization Features**

- NetQueue, VMQueue, and Multiqueue
- Support for 128 Virtual Functions
- VXLAN
- NVGRE
- Geneve
- Edge Virtual Bridging (EVB)

#### **Data Center Bridging**

- Priority-based Flow Control (PFC; IEEE 802.1Qbb)
- Enhanced Transmission Selection (ETS; IEEE802.1Qau)
- Quantized Congestion Notification (QCN; IEEE802.1Qau)
- Data Center Bridging Capability eXchange (DCBX; IEEE802.1Qaz)
- 8 traffic classes per port; fully DCB compliant per 802.1Qbb

#### **Manageability**

- Network Controller Sideband Interface (NC-SI)
- PXE boot
- Asset Management with thermal sensors

#### **Power Consumption**

- ACPI compliant power management
- PCI Express Active State Power Management (ASPM)
- Ultra low-power mode
- Pass-through Energy Efficient Ethernet (IEEE802.3az-2010)

#### **Power Consumption**

• Maximum power consumption 14.1W

#### **Operating Conditions**

- Storage temperature: -40°C to 70°C (-40°F to 158°F)
- Storage humidity: 90% non-condensing relative humidity at 35°C

#### **Physical Dimensions**

• Card PCB dimensions: 76mm x 115mm (W x D)

### **1-4 Available SKUs**

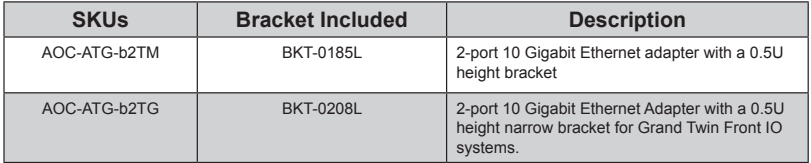

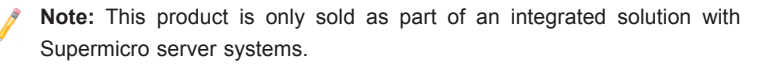

## **Chapter 2**

## **Hardware Components**

**2-1 Add-On Card Image and Layout**

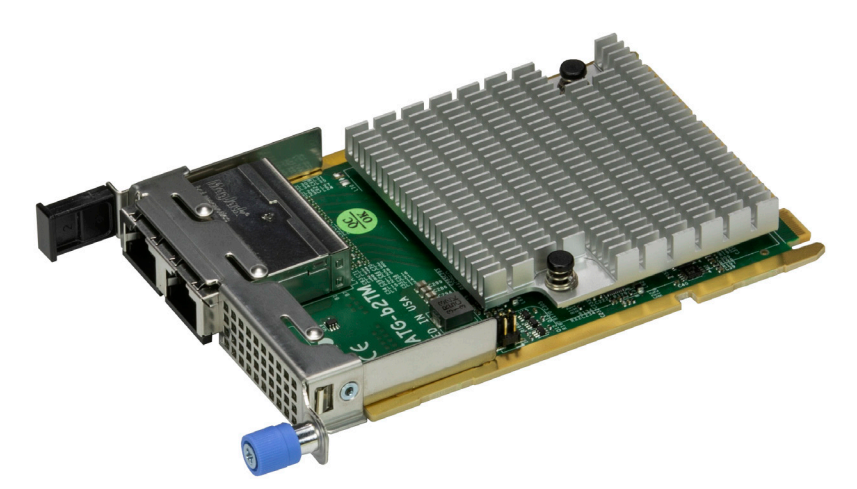

**AOC-ATG-b2TM Image**

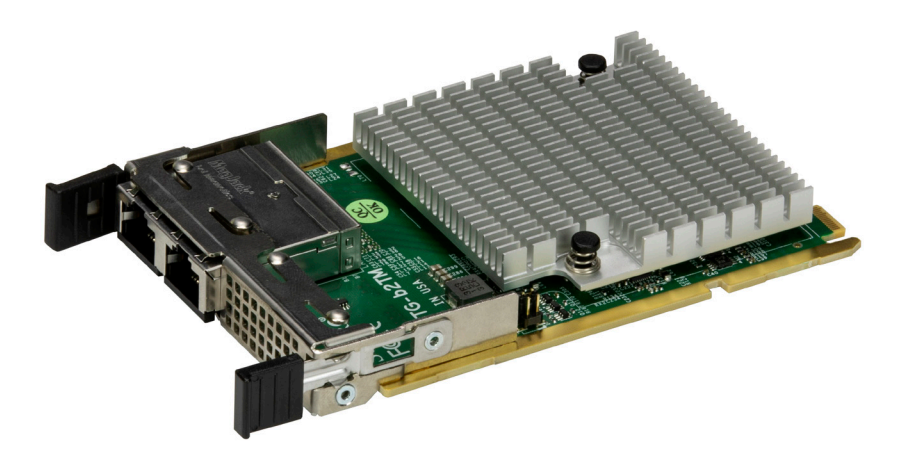

**AOC-ATG-b2TG Image**

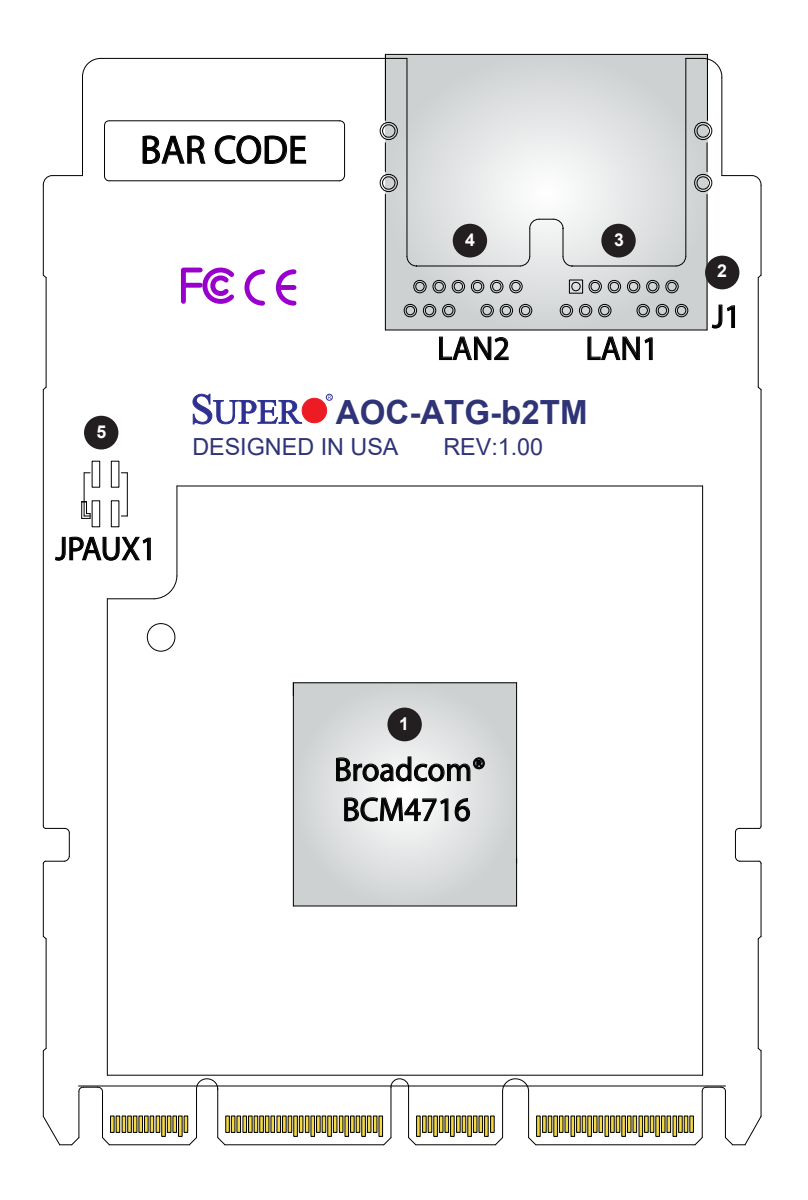

**AOC-ATG-b2TM and AOC-ATG-b2TG Layout**

## **2-2 Major Components**

The following components are on AOC-ATG-b2TM and AOC-ATG-b2TG.

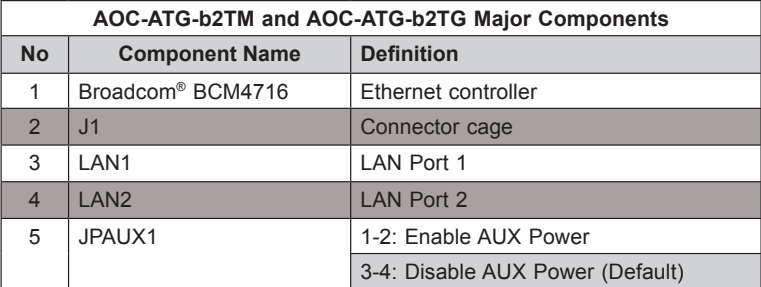

## **2-3 LED Indicators and Connectors**

#### **LAN Ports**

The AOC-ATG-b2TM and AOC-ATG-b2TG has two network LAN ports. These LAN ports support connection speeds up to 10Gbps. Plug the Direct Attached Copper (DAC) cable into the port for network connections.

**Note**: To make sure that LAN port functions properly, be sure to use the following cable specified by the manufacturer:

- Direct-attached twin-axial copper cable, or
- Short Range or Long Range fiber optic cable used in conjunction with optional optical transceiver.

#### **LAN LED**

Each LAN port connector has two LEDs at the bottom of the PCB. See the table below for more information.

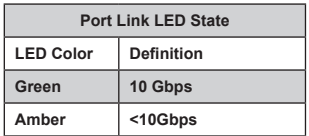

## **2-4 Jumper Settings**

#### **Explanation of Jumpers**

To modify the operation of the motherboard, jumpers can be used to choose between optional settings. Jumpers create shorts between two pins to change the function of the connector. Pin 1 is identified with a square solder pad on the printed circuit board.

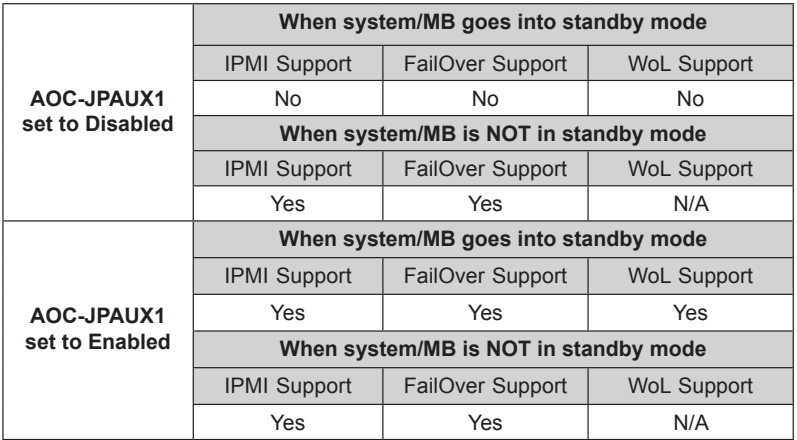

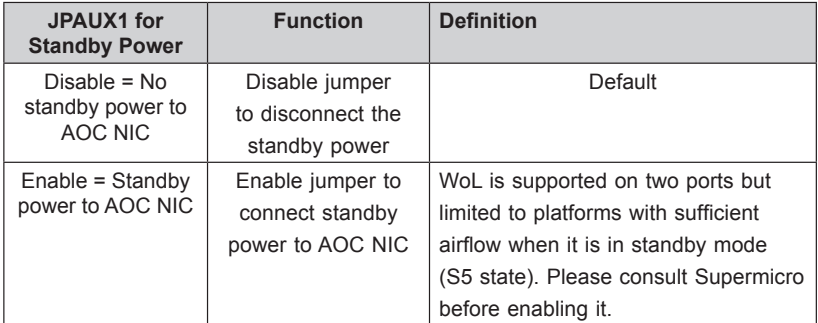

## **2-5 Major Components of AIOM Module**

The major components of the Supermicro® Advanced I/O Modules (AIOM) are the card and bracket. Before a computer system can operate, all slots are required to be populated. If an AIOM module is used, be sure that the bracket is firmly installed into the chassis. This will ensure that the card that is installed to the bracket is seated securely in the motherboard connector. For instructions on how to install and uninstall an AIOM module please refer to chapter 3.

## **Chapter 3**

## **Installation**

## **3-1 Static-Sensitive Devices**

Electrostatic Discharge (ESD) can damage electronic components. To avoid damaging your add-on card, it is important to handle it very carefully. The following measures are generally sufficient to protect your equipment from ESD.

#### **Precautions**

- Use a grounded wrist strap designed to prevent static discharge.
- Touch a grounded metal object before removing the add-on card from the antistatic bag.
- Handle the add-on card by its edges only; do not touch its components.
- Put the add-on card back into the antistatic bags when not in use.
- For grounding purposes, make sure that your system chassis provides excellent conductivity between the power supply, the case, the mounting fasteners, and the add-on card.

#### **Unpacking**

The add-on card is shipped in antistatic packaging to avoid static damage. When unpacking your component or system, make sure that you are static protected.

**Note:** To avoid damaging your components and to ensure proper installation, always connect the power cord last, and always unplug it before adding, removing, or changing any hardware components.

## **3-2 Before Installation**

Before you install the add-on card, follow the instructions below.

- 1. Power down the system.
- 2. Unplug the power cord.
- 3. Use industry-standard anti-static equipment such as gloves or a wrist strap and follow the precautions on page 3-1 to avoid damage caused by ESD.
- 4. Familiarize yourself with the server, motherboard, and/or chassis documentation.
- 5. Confirm that your operating system includes the latest updates and hotfixes.

## **3-3 Installing the Add-on Card (with 0.5U bracket)**

Follow the steps below to install an add-on card into your system. (If the system is fixed onto a rack, the removal of the server top cover is not required. If the system is not anchored to a fixed structure, it is recommended to remove the system top cover for ease of installation)

#### **A. Uninstalling an AIOM module**

- 1. Unscrew the blue knob from the system.
- 2. Pull on the tab and knob evenly on both sides of the card to disengage the AIOM module from the motherboard connector.
- 3. Gently slide the AIOM module out.

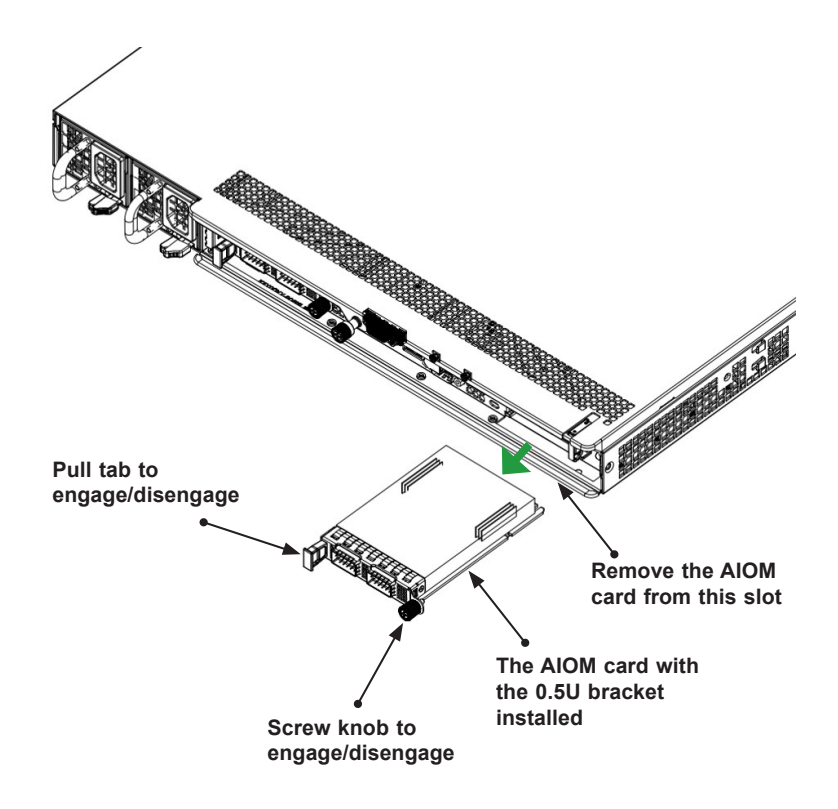

#### **B. Installing an AIOM module**

- 1. Position the AIOM module in front of the empty slot.
- 2. Gently push onto the metal bracket. The AIOM module should slide into the chassis until the card is securely seated in the connector.
- 3. Press the blue knob.
- 4. Turn the knob clockwise to secure module onto the chassis.

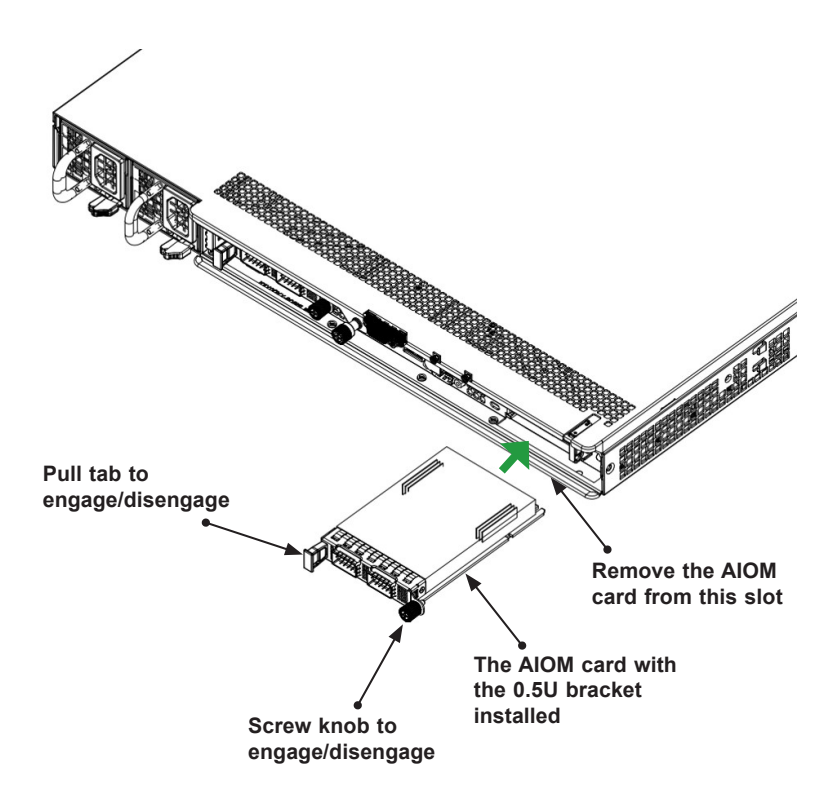

#### **C. Installing an AIOM module (An AIOM slot with an AIOM slot cover)**

- 1. Remove the AIOM slot cover by unscrewing the knob and screw that attaches the bracket to the chassis.
- 2. Pull the bracket away and set it aside.
- 3. Position the AIOM module in front of the empty slot.
- 4. Gently push onto the metal bracket. The AIOM module should slide into the chassis until the card is securely seated in the connector.
- 5. Turn the knob clockwise to secure module onto the chassis.

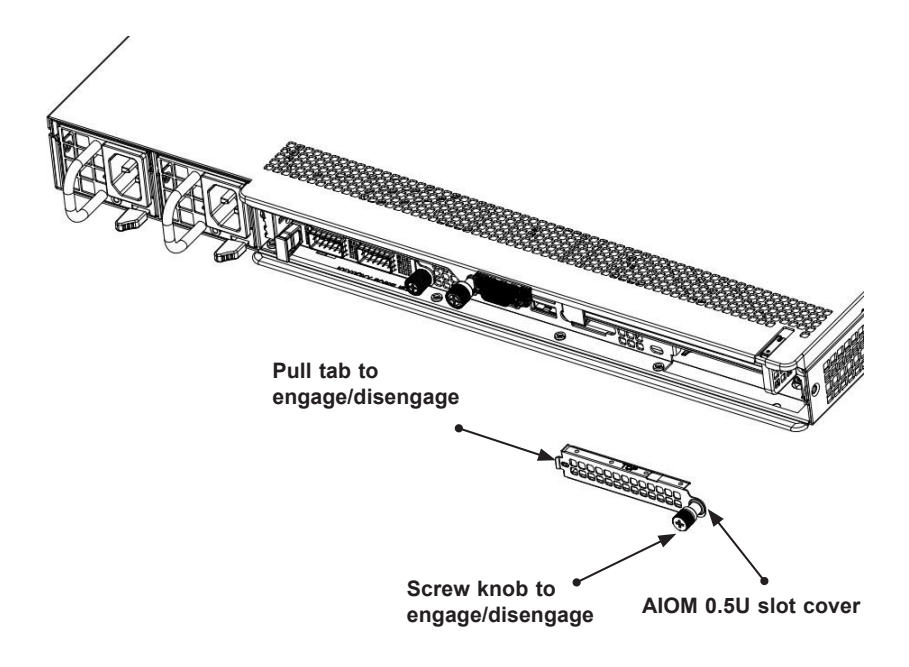

**Note 1**: This AIOM module does not support hot plug. Please turn off the AC power and remove the power cord from the wall socket before installing or removing an AIOM module.

**Note 2**: Graphics shown above are for illustration purposes only. Actual products may vary due to product enhacement.

## **3-4 Installing Drivers on Windows**

Follow the steps below to install the drivers for the Windows operating systems. Download the drivers from Intel Download Center or the Supermicro site at https:// www.supermicro.com/wftp/Networking\_Drivers.

- 1. Run CDR-NIC.
- 2. When the SUPERMICRO window appears, click on the computer icon next to the product model.

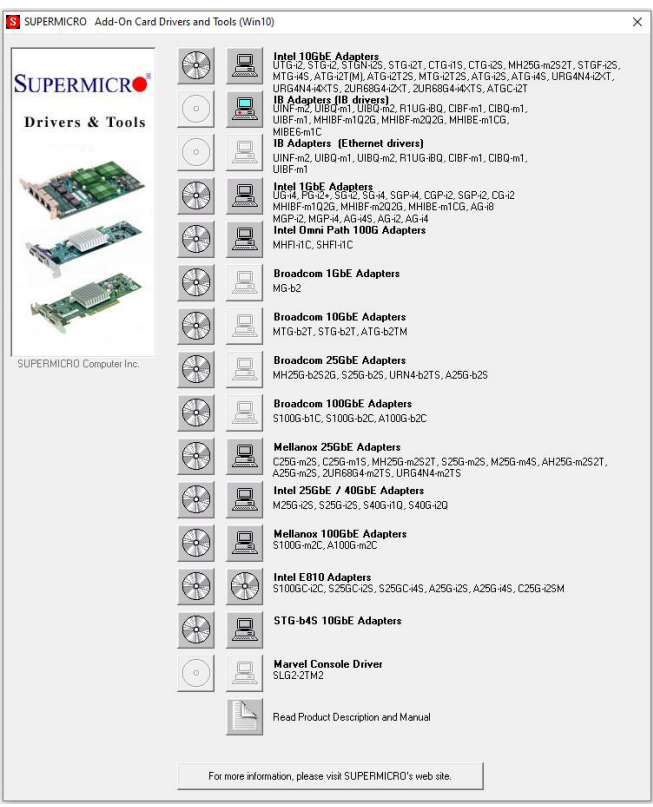

**Note**: If the *FOUND NEW HARDWARE WIZARD* screen displays on your system, click CANCEL.

- 3. Click on INSTALL DRIVERS AND SOFTWARE.
- 4. Follow the prompts to complete the installation.

## **3-5 Installing Drivers (for Broadcom® BCM57416)**

Use the procedures below to install both drivers and firmware for the AOC-ATGb2TM and AOC-ATG-b2TG add-on card for both Linux and Windows.

#### **Linux Drivers**

Use the following procedures to install drivers on the Linux operating system. Download the drivers from ftp://ftp.supermicro/Networking\_Drivers/.

#### *Installing 10G Drivers for the Linux Operating System*

1. Prerequisites: Install the following:

```
yum –y install libibverbs* infiniband-diags perftest 
qperf librdmacm-utils
yum –y install groupinstall "InfiniBand Support"
```
- 2. From the CDR-NIC LAN driver CD or FTP site, go to the following directory: Broadcom > 10G > Linux\_Driver.
- 3. Download the Linux driver package file netxtreme-bnxt\_en-<ver>.tar.gz.
- 4. Install the driver by entering the following commands:

```
tar xzvf nextreme-bnxt_en–<ver>.tar.gz
cd nextreme-bnxt en-<ver>
make build
make install
```
- 5. You will need to install RoCE library if you want to use RoCE.
- 6. From the CDR-NIC LAN driver CD or FTP site, go to the following directory: Broadcom > 10G > Linux\_RoCE\_Lib.
- 7. Download libbnxtre-<ver>.tar.gz.

8. Install the library by entering the following commands:

```
tar xvzf libbnxtre-<ver>.tar.gz
cd libbnxtre-<ver>.tar.gz
./configure
make
make install
cp bnxtre.driver /etc/libibverbs.d/
echo "/usr/local/lib" >> /etc/ld.so.conf
ldconfig –v
```
#### **Windows Drivers**

Use the following procedures to install drivers on the Windows operating system.

#### *Installing 10G Drivers for the Windows Operating System*

- 1. From the CDR-NIC LAN driver CD or FTP site, go to the following directory: Broadcom > 10G > Windows.
- 2. Choose the desired Windows driver package folder.
- 3. Drivers are in .inf format. You can install the driver from Device Manager.

(Disclaimer Continued)

The products sold by Supermicro are not intended for and will not be used in life support systems, medical equipment, nuclear facilities or systems, aircraft, aircraft devices, aircraft/emergency communication devices or other critical systems whose failure to perform be reasonably expected to result in significant injury or loss of life or catastrophic property damage. Accordingly, Supermicro disclaims any and all liability, and should buyer use or sell such products for use in such ultra-hazardous applications, it does so entirely at its own risk. Furthermore, buyer agrees to fully indemnify, defend and hold Supermicro harmless for and against any and all claims, demands, actions, litigation, and proceedings of any kind arising out of or related to such ultra-hazardous use or sale.